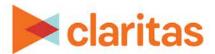

## User Defined Variables Standard Variable Based

## **OVERVIEW**

This document will take you through the process of creating user defined variables that are based on existing standard variables.

## **LOCATE USER DEFINED VARIABLES**

1. From the homepage, click on Custom Data.

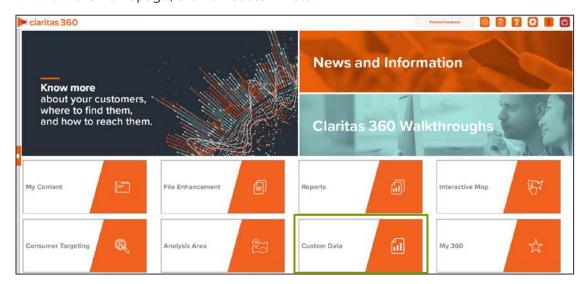

2. Select User Defined Variables.

## **ENTER USER DEFINED VARIABLE DETAILS**

1. Select the variable method: Predefined.

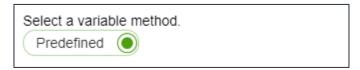

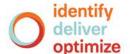

2. Select the variable group: Standard.

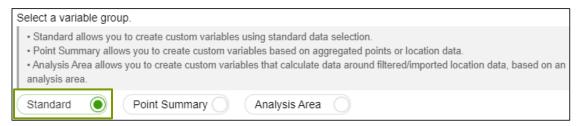

A list of available variables is displayed in the box below.

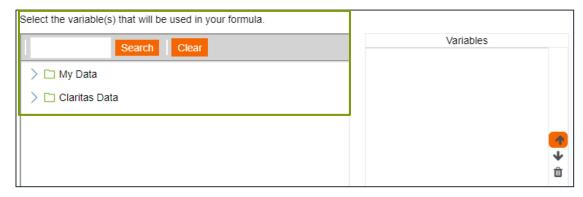

3. Navigate to and click your first variable. You can also use the search option to locate your desired variable.

Note: You may need to select more than one variable for some operations or calculations.

4. In the select a predefined operation dropdown list located to the right of the variables list, select the measure or calculation you want to use to define your equation.

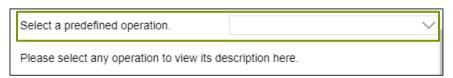

Below is a description for all available user defined variable operations:

| STANDARD USER DEFINED VARIABLE TYPES/CALCULATIONS |                                                                                                    |
|---------------------------------------------------|----------------------------------------------------------------------------------------------------|
| VARIABLE TYPE /<br>CALCULATION                    | DESCRIPTION                                                                                                    |
| Addition                                          | Allows you to add multiple variables together to create a new variable. Select all of the variables you want to add together. Example: A + B + C                                              |
| Ratio                                             | Allows you to compare one variable to another. First, select the variable that you want to use as your numerator, then select the variable you want to use as your denominator. Example A / B |
| Percentage                                        | Allows you to compare one variable to another. First, select the variable that you want to use as your numerator, then select the variable you want to use as your denominator. Example A / B |

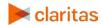

| STANDARD USER DEFINED VARIABLE TYPES/CALCULATIONS |                                                                                                    |  |
|---------------------------------------------------|----------------------------------------------------------------------------------------------------|--|
| VARIABLE TYPE /<br>CALCULATION                    | DESCRIPTION                                                                                                    |  |
| Growth Rate                                       | The Growth Rate variable allows you to calculate the amount of growth a variable has over a time period. First, select the variable's starting year, then select the variable's ending year. Example: Five Year A - Current Year A                                                         |  |
| Percentage Growth<br>Rate                         | The Percent Growth Rate variable allows you to calculate the percent of growth a variable has over a time period. First, select the variable's starting year, then select the variable's ending year. Example: (Five Year A - Current Year A) / Current Year A                             |  |
| Average Yearly<br>Percent Growth Rate             | Allows you to calculate the yearly percent of growth for a variable. First, select the variable's starting year, then select the variable's ending year. Finally, select the number of years between your starting and ending years. Example: ((Five Year A / Current Year A)(1/#Years))-1 |  |
| Difference                                        | Allows you to calculate the difference between multiple variables. Select the variables in the order you wish to calculate the difference. Example A - B - C                                                                                                    |  |
| % Difference                                      | Allows you to calculate the percent of difference between two variables. First select the starting variable and then select the ending variable. Example: (B - A) / A                                                                                                    |  |
| Average                                           | Allows you to calculate the average value for a set of variables. Select all of the variables you want to calculate the average on. Example: $(A + B + C) / 3$                                                                                                    |  |
| % Penetration                                     | A measure that indicates the percentage of a base (for example, population) that engages in a certain behavior or characteristic. This is calculated by dividing the count for behavior by the count for the base and multiplying by 100. Example: A/Base (A)                              |  |

- 5. (Optional) If needed, select any additional Claritas variables needed to complete your expression.
- 6. Type a name for your user-defined variable. Click Save.

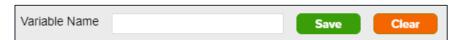

7. Click OK to close the message box. The system saves your user defined variables to My Content.

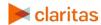